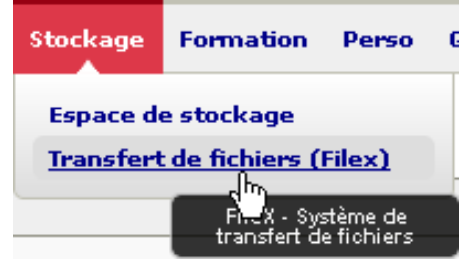

Aller dans Stockage / Transfert de fichiers

1 ‐ Cliquer sur FileX <sup>&</sup>gt; Gestion de vos fichiers

Page d'accueil de FileX

**Transfert de fichiers (Filex)** 

- · Dépôt de fichiers
- · Gestion de vos fichiers

Liste de vos fichiers (0), Espace Utilisé : 0 Octets / 5120.00 MO

Vous obtenez la liste de vos fichiers déjà transmis

Cacher les fichiers expirés

Trier par : Date de dépose v Ordre: decroissant v Valider

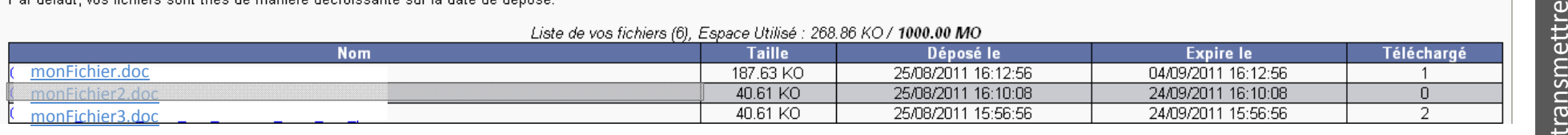

Comment En cliquant sur le nom du fichier, vous pouvez •

- récupérer l'adresse de téléchargement
- prolonger la durée de vie du fichier tant qu'il n'est pas expiré

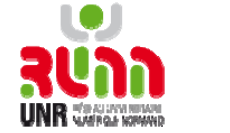

Aide | Retour à FileX

1

 $\sim$